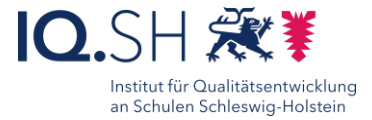

# **Präsentation zum Ausfüllen**  $\sum_{\text{Partner} \text{ or } \text{Partner} }$ mit Keynote

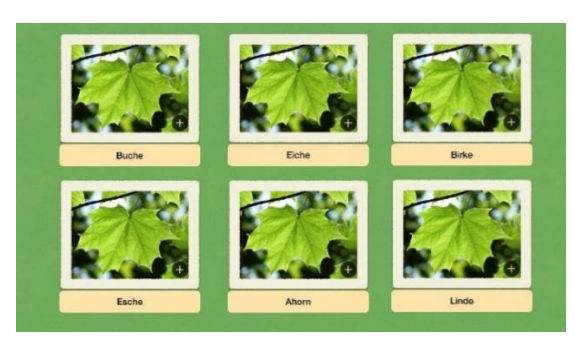

#### Ziele:

- Ergebnisse strukturiert und anschaulich visualisieren
- Ergebnisse sichern
- Kreativität fördern
- Digitale Werkzeuge bedarfsgerecht zum Lernen einsetzen
- Aktivierung und Motivation fördern

### Beschreibung:

Statt einer fertigen Präsentation können Sie Ihren Schülerinnen und Schülern unvollständige Präsentationen zur Verfügung stellen, die diese mit Inhalten füllen müssen. Mit der Anwendung *Keynote* können so in kurzer Zeit digitale Arbeitsblätter entstehen, die mit multimedialen Inhalten (Text, Bilder, Videos, Zeichnungen…) befüllt werden können.

## Ablauf:

Vorab erfolgt die Planung der gewünschten Aufgabe.

Mit der Anwendung *Keynote* lässt sich Ihre Aufgabe im Anschluss visualisieren. Auf einer oder mehreren Folien können mit Fotos oder geometrischen Formen Platzhalter entstehen, die während des Unterrichts durch die Schülerinnen und Schüler befüllt oder bearbeitet werden sollen.

Nach Erstellung der Präsentation kann diese zu Beginn der Unterrichtseinheit mit den Schülerinnen und Schüler über Airdrop, die Classroom App oder ein Lernmanagementsystem wie itslearning geteilt werden.

Die Schülerinnnen und Schüler beginnen nun, im Bearbeitungsmodus von Keynote die Platzhalter zu befüllen. Zur Sicherung der Ergebnisse können die Schülerinnen und Schüler Ihre ausgefüllte Präsentation im Anschluss als pdf-Datei exportieren und abspeichern.

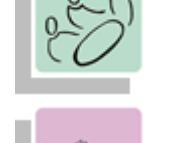

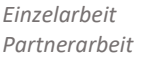

*Erarbeitung*

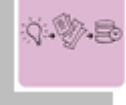

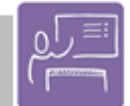

*Lernen an Stationen Projektarbeit*

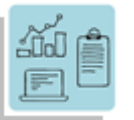

*Aktivierung und Motivation Spielerisches Lernen Visualisieren*

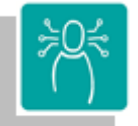

*K1 Suchen, Verarbeite, Aufbewahren K3 Produzieren und Präsentieren K5 Problemlösen und Handeln*

#### **Differenzierung und sonderpädagogische Hinweise**  $\sqrt{$ Raum

Eine Schnitzeljagd über das Schulgelände ist je nach Aufgabe möglich.

 $\checkmark$ Aufgabe

Jedem Lernenden kann eine individuelle Aufgabe und ein individueller

Bearbeitungszeitraum zugeteilt werden.

Sozialform

Aufgaben können verschiedenen SuS-Gruppen oder an einzelne SuS übertragen werden.  $\checkmark$  Material

Je nach individuellen Möglichkeiten können unterschiedliche Materialien zur Erarbeitung der Aufgabe zur Verfügung gestellt werden.

Abstraktion der Vermittlung und Automatisierungsgrad

Den SuS können Aufgaben mit unterschiedlichem Komplexitätsgrad und Bearbeitungszeitraum zugewiesen werden.

Was benötige ich zur Erstellung/ Durchführung?

 $\checkmark$  iPad

 $\checkmark$  ggf. Bildmaterial

Was benötigen Schülerinnen und Schüler?  $\checkmark$  iPad

Benötigte Software

 $\checkmark$  Keynote

Ähnliche Methoden

- Bildergeschichte erstellen mit Keynote
- Stationsarbeit mit dem QR-Code gestalten
- Interaktive Plakate erstellen mit Keynote

Ausführliche Schritt für Schritt - Anleitung Erklärvideo

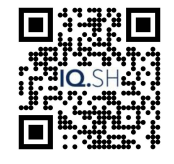

<https://t1p.de/n1ph3> <https://t1p.de/mmcm0>